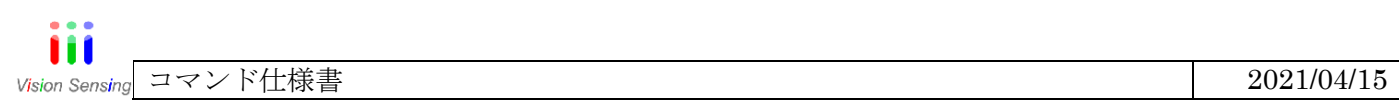

# VIM-384/640/80G2N

シリアルコマンド表

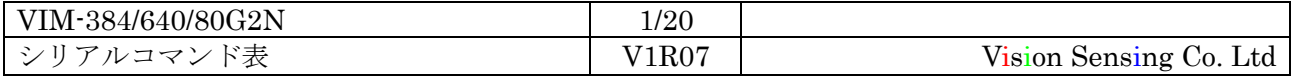

```
1:シリアル通信設定について
1.1:シリアルコマンド設定
・シリアル通信仕様
   ボーレート:9600bps「工場出荷時」 
    以下の設定に変更可能です。
      115200bps、38400 bps、19200 bps、14400 bps、9600 bps、4800 bps
   ビット数:8bit「固定」 
    パリティ:Even「工場出荷時」 
    以下の設定に変更可能です。
      偶数、奇数、なし
   ストップビット:1bit「工場出荷時」 
    以下の設定に変更可能です。
      1Bit、2Bit
・コマンド通信仕様
    コマンドフォーマット
    送信文字列「PC⇒カメラ」:
          コマンド名 引数1 引数2 引数3...
    受信文字列「カメラ⇒PC」:
         成功時、
           返答文字列「CR」
           OK>
         失敗時
           返答文字列「CR」
           NG>
         シリアル通信エラー時
           RETRY>
```
特記事項

\*コマンド送信後、1秒以内に文字列を送信します。

\*マルチドロップ接続は不可とします。

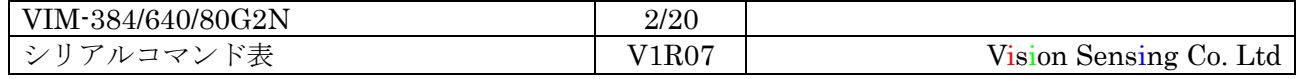

#### 1.2:起動時の画面

電源を投入するとカメラが立ち上がるまでの間、画面に"."(ドット)を定期的に表示します。 立ち上がり完了時はタイトル画面を表示し "OK>"表示でコマンド入力待ち状態となります。 タイトル画面では製品名・カメラ製品番号・各種バージョンを表示します。

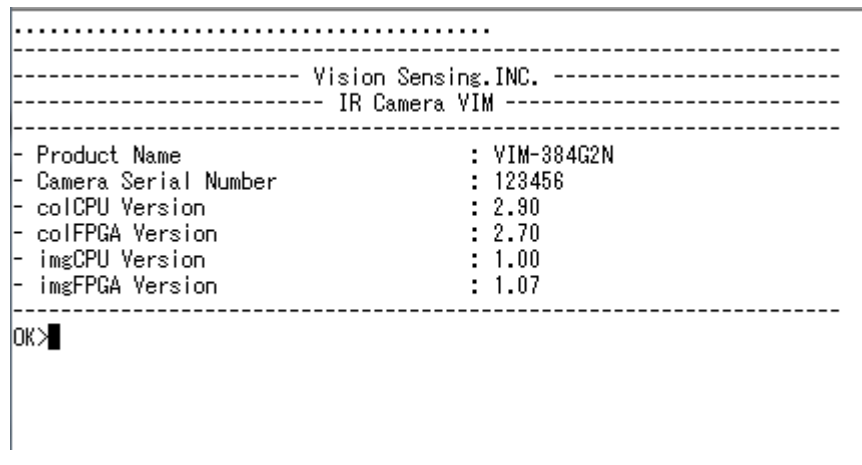

- シリアル通信画面 -

・ コマンド入力方法

"OK>"表示の後、各種コマンドを入力します。

コマンド名称□パラメータ1□パラメータ 2・・・Enter

("□"はスペース)

例 ) ゲインモード変更の場合

OK>\GMODE 2 OK>

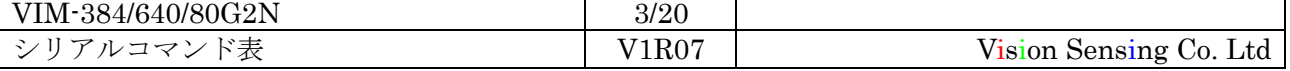

iii コマンド仕様書 2021/04/15 Vision Sensing

工場出荷時の設定は以下のようになります。

カメラ全体保存パラメータ

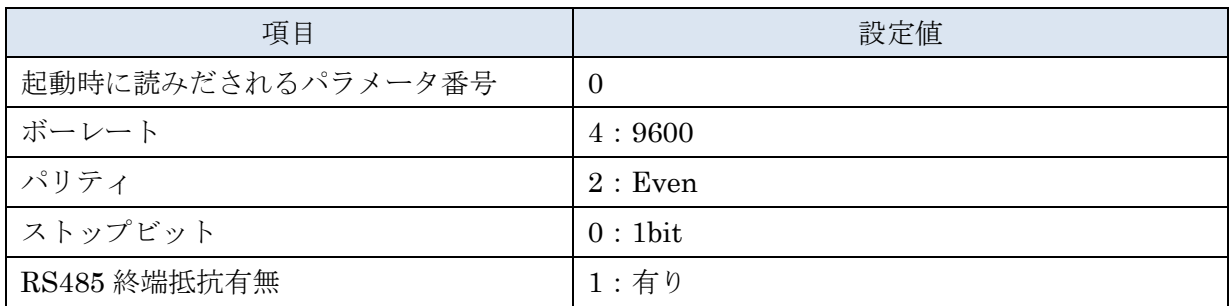

カメラ個別保存パラメータ

\*このパラメータはリセット時に保存操作を行いません。

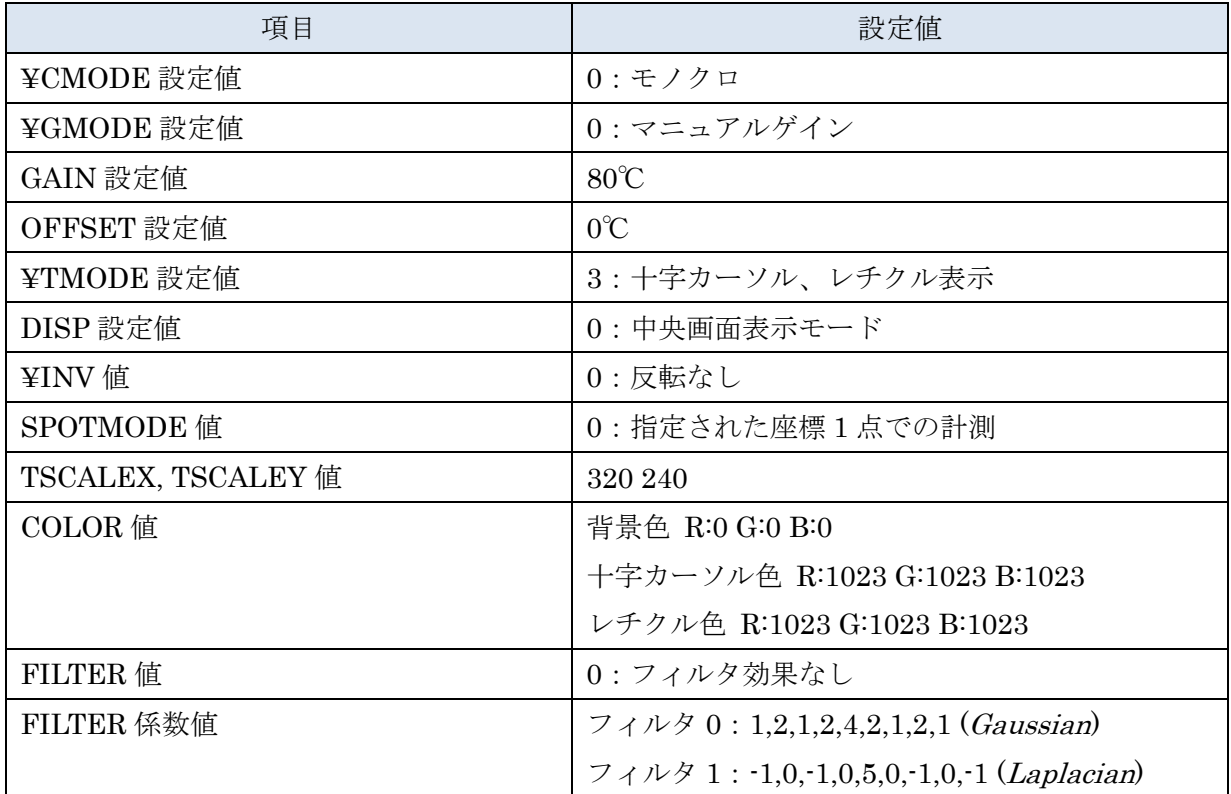

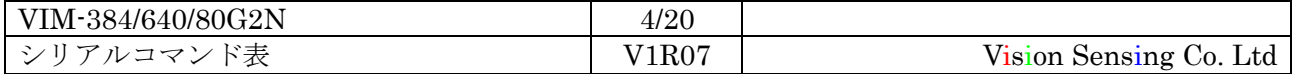

### 2:実装コマンド一覧

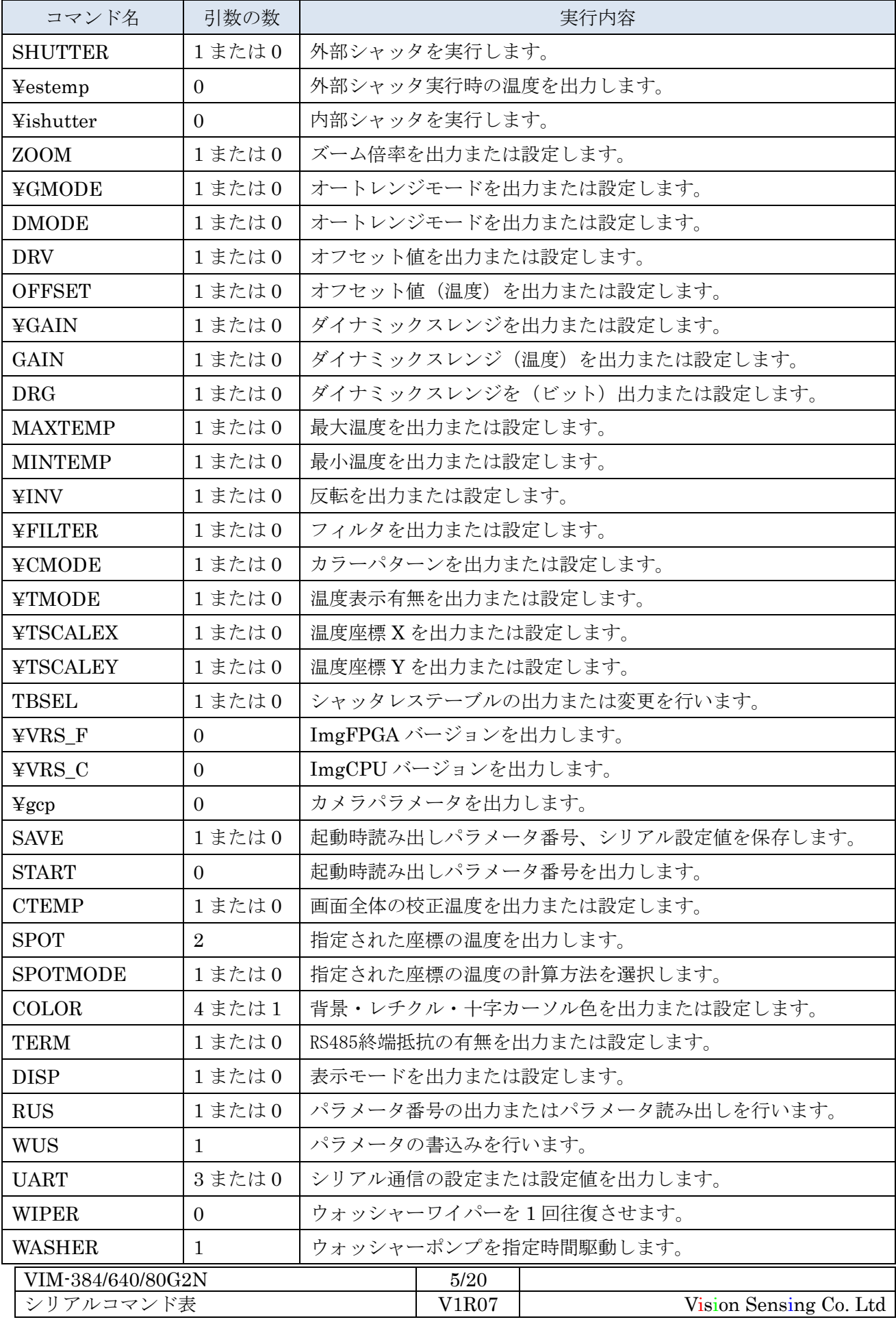

#### 3:実装コマンド詳細

- パラメータの入力形式:
	- $I =$  integer value
	- $H =$  hex integer value
	- $F =$  float value
	- $S = strings$

#### パラメータ入力形式は「引数の数」欄に"[]"書きで記載

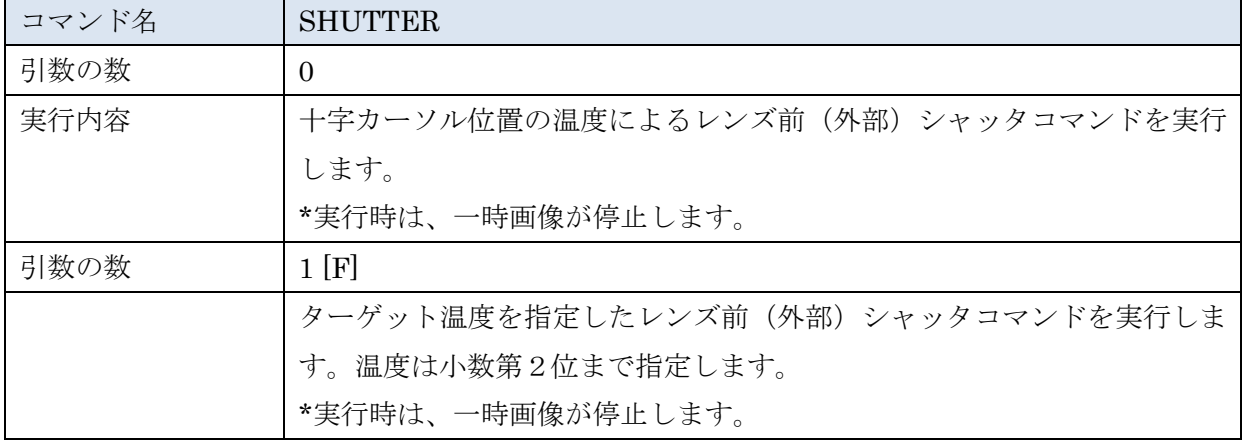

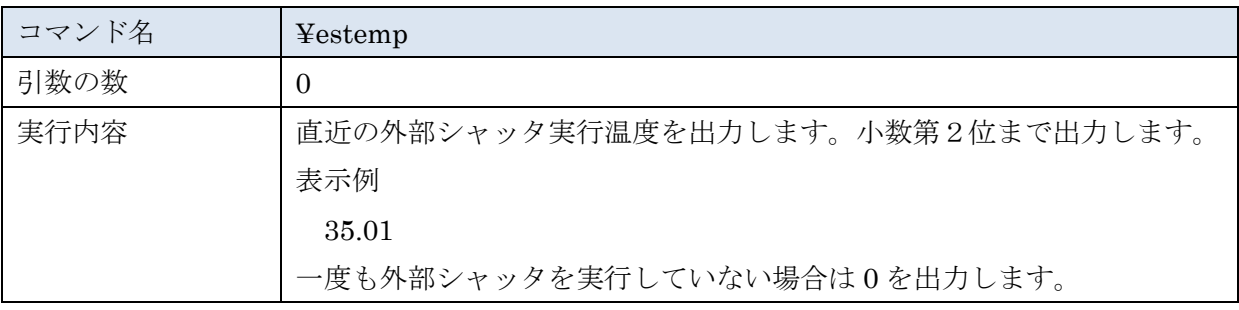

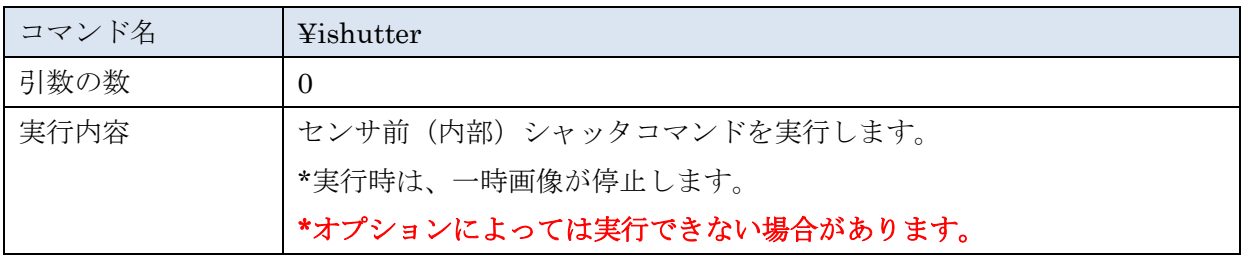

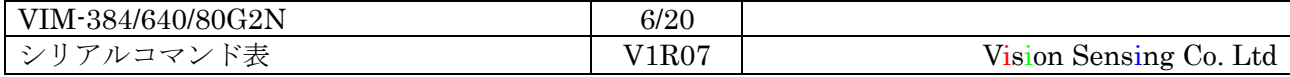

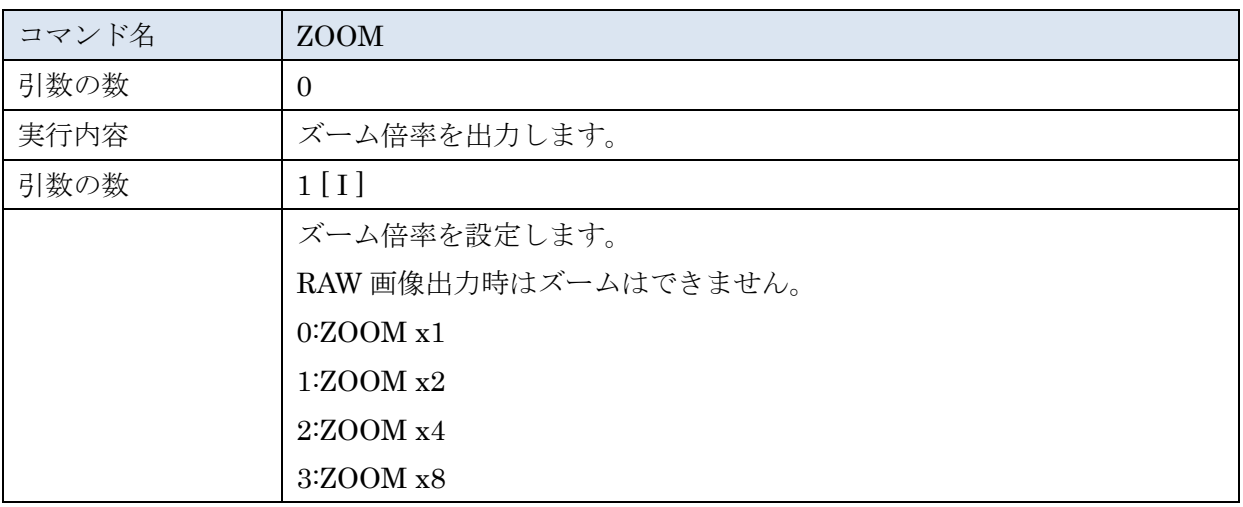

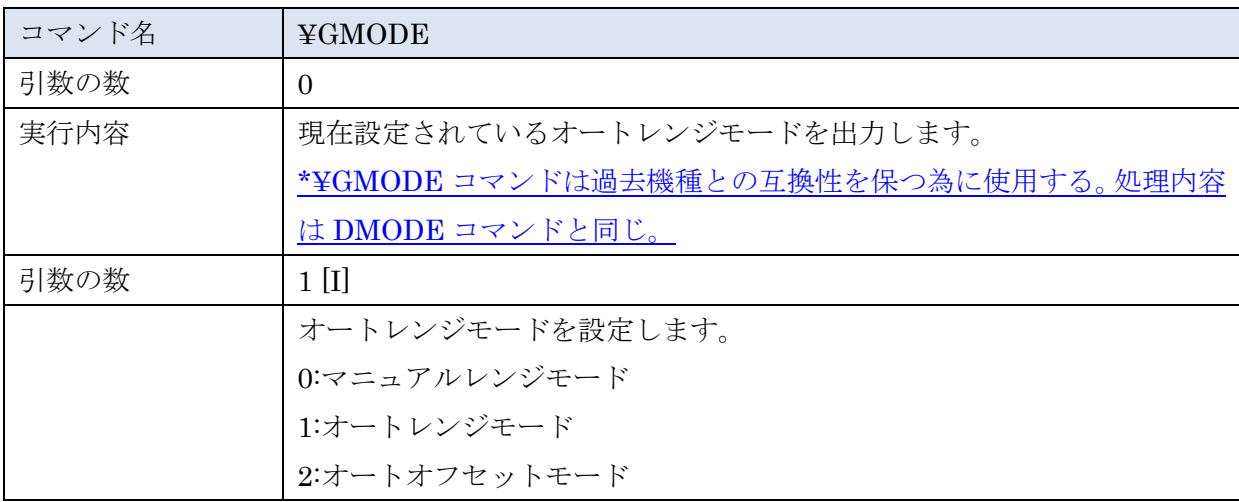

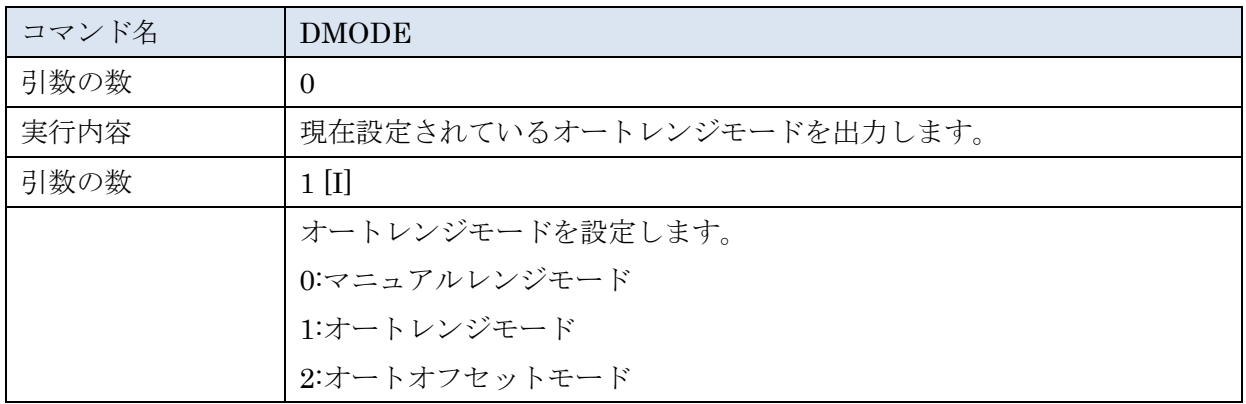

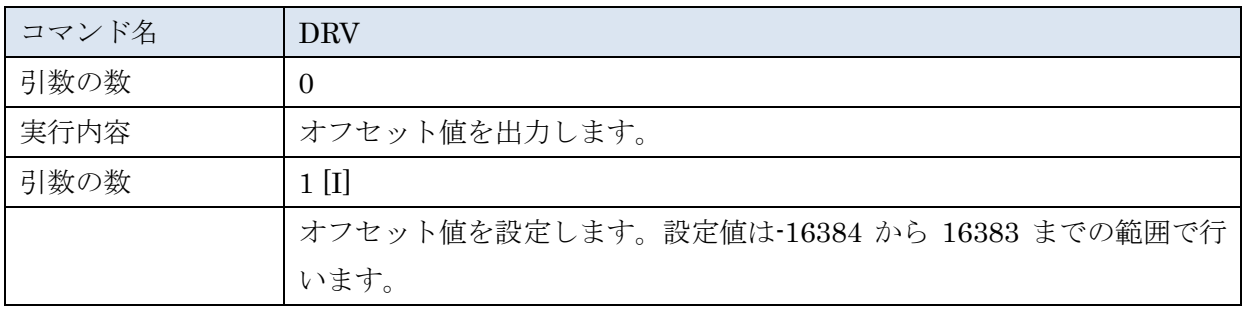

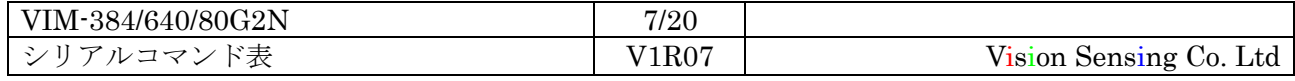

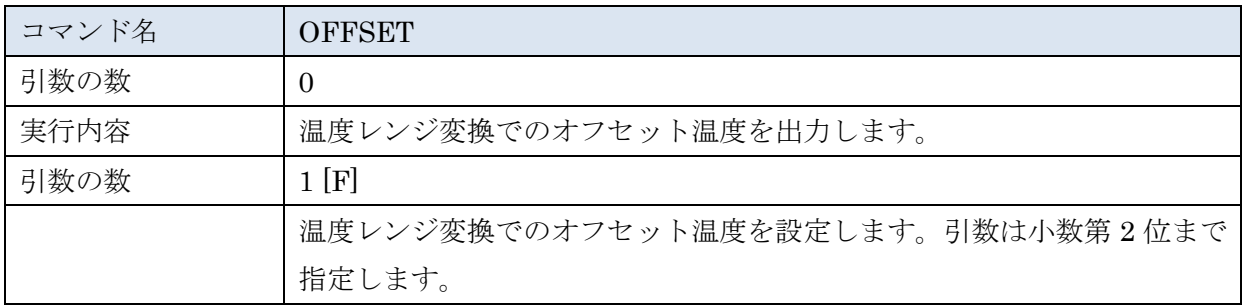

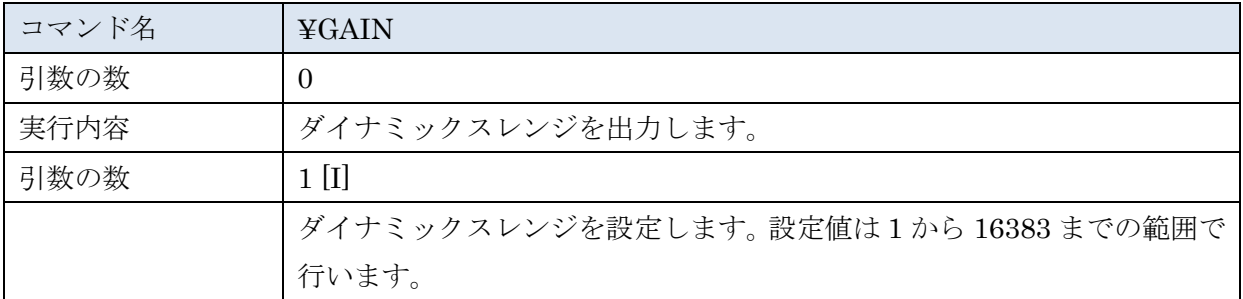

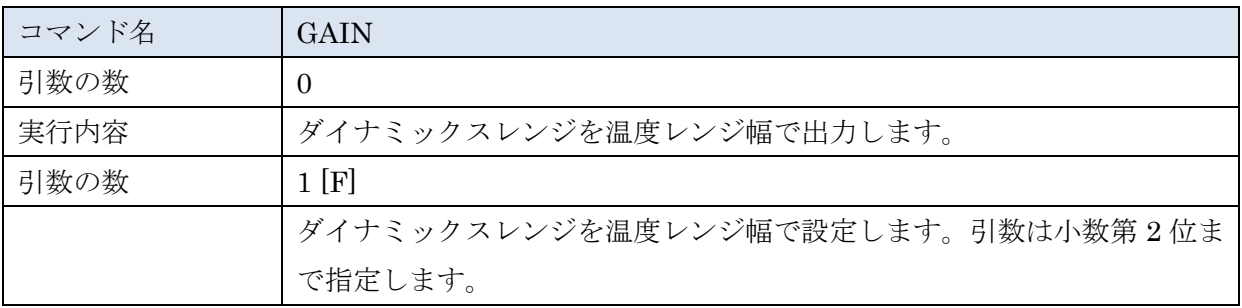

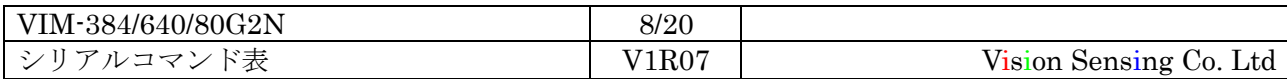

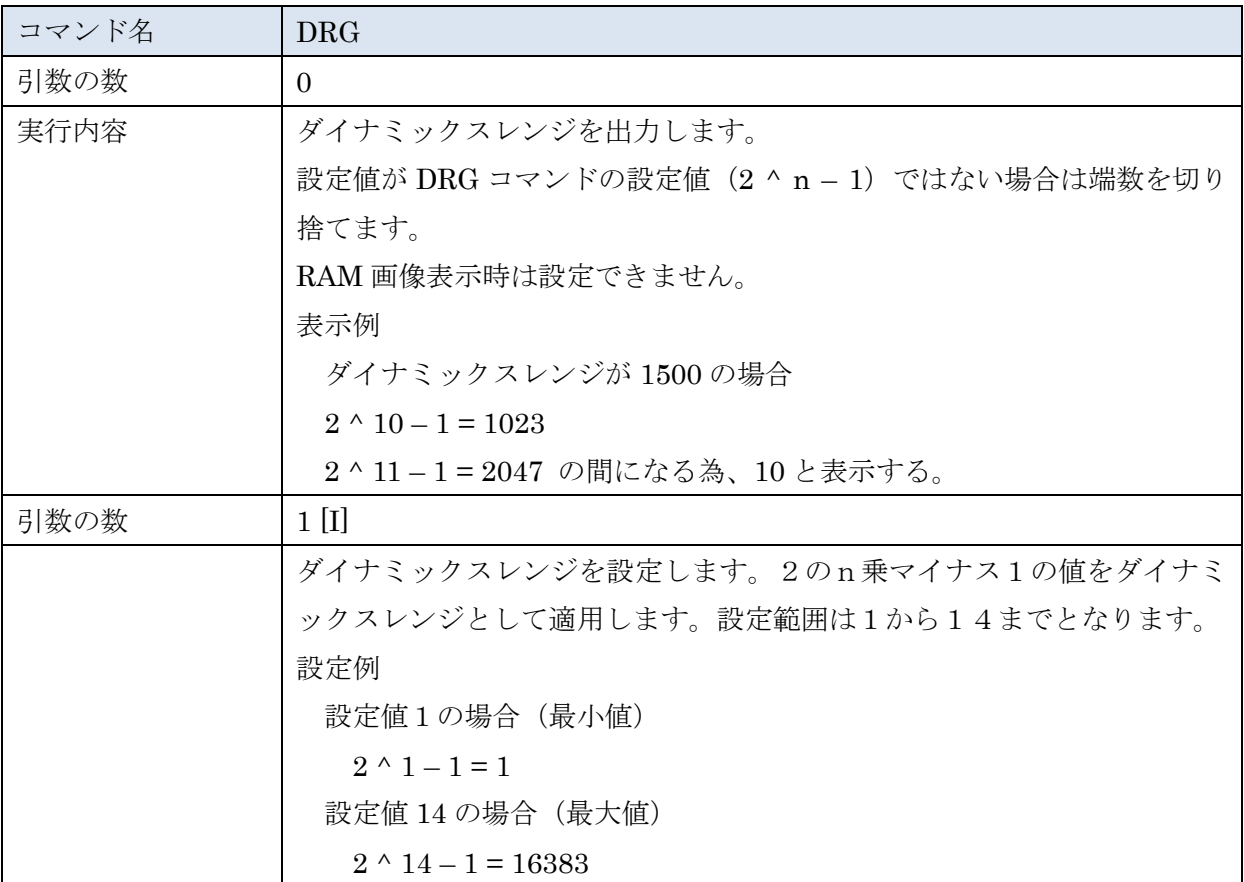

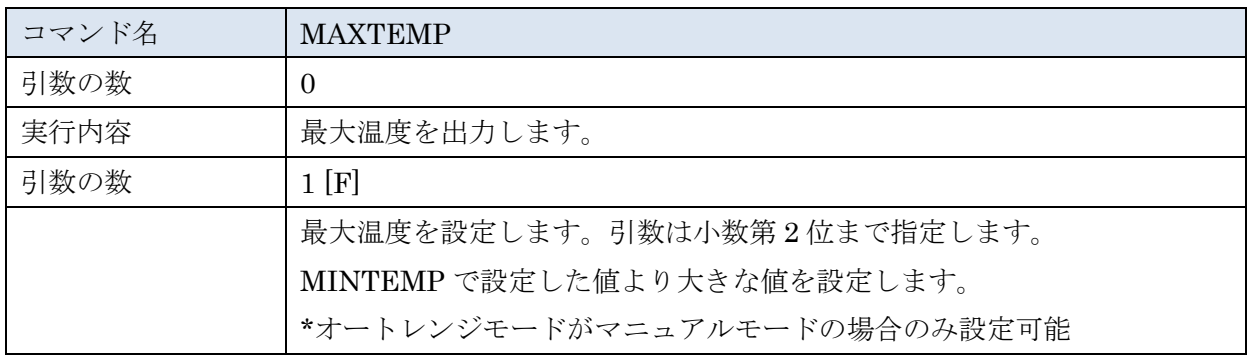

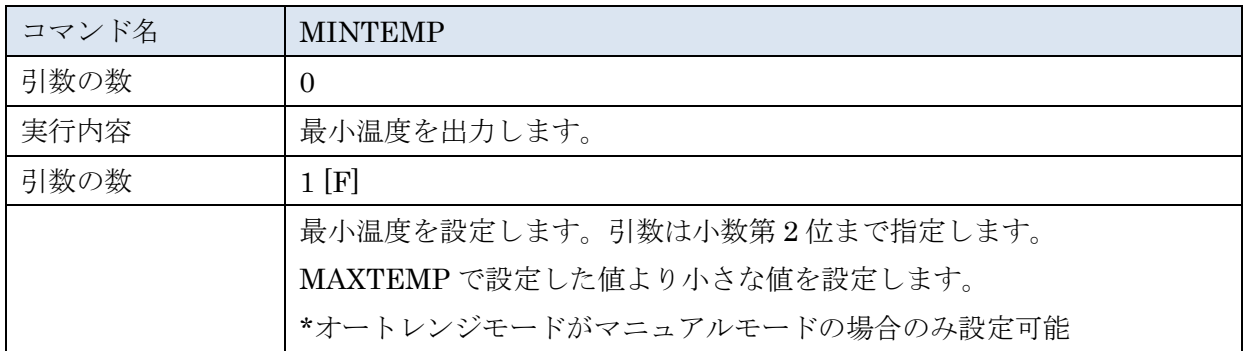

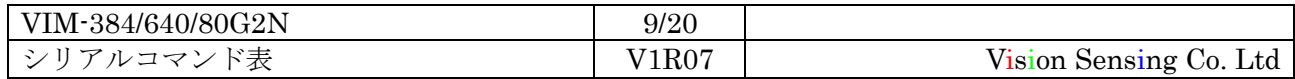

iii <u>Usion Sensing</u> コマンド仕様書 2021/04/15

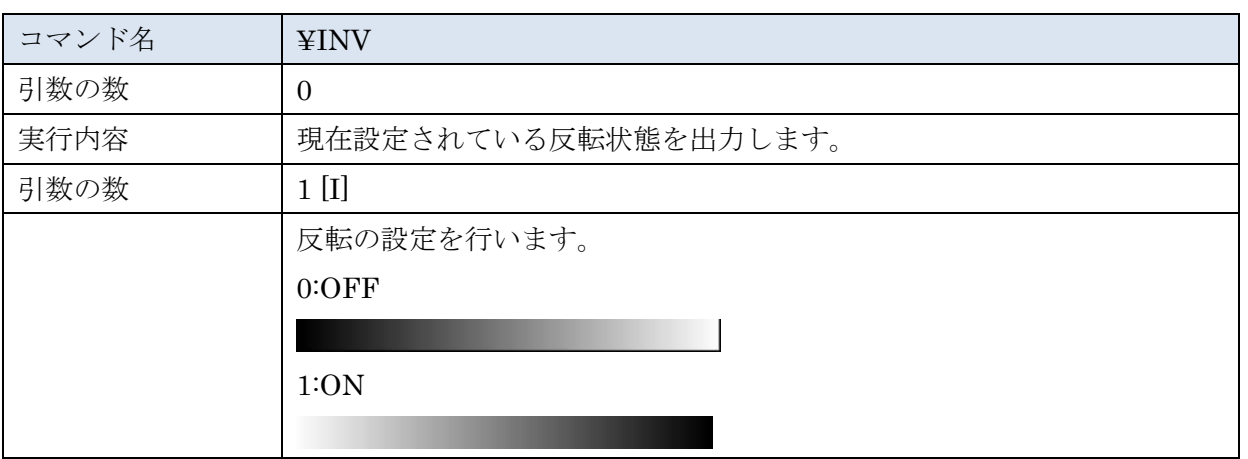

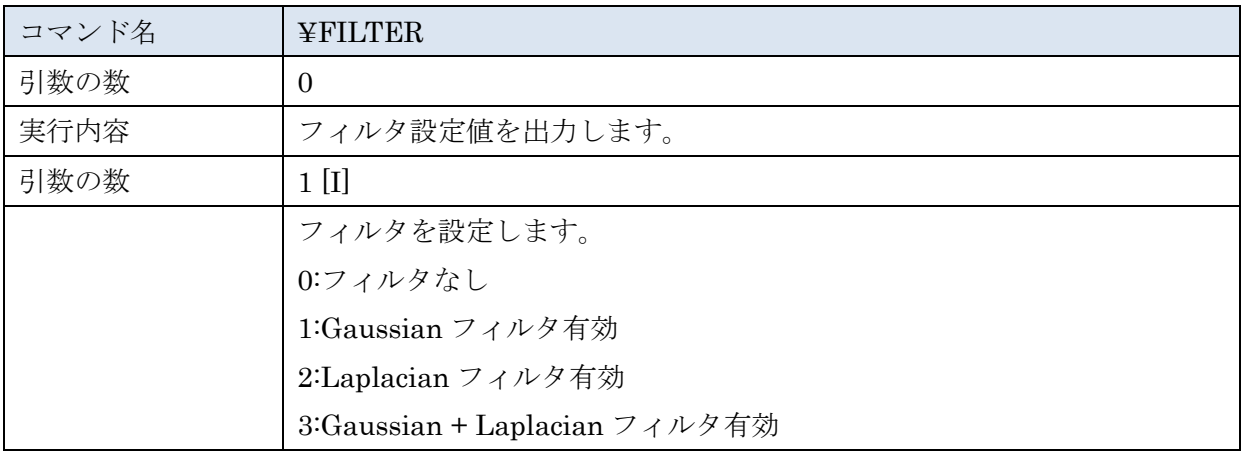

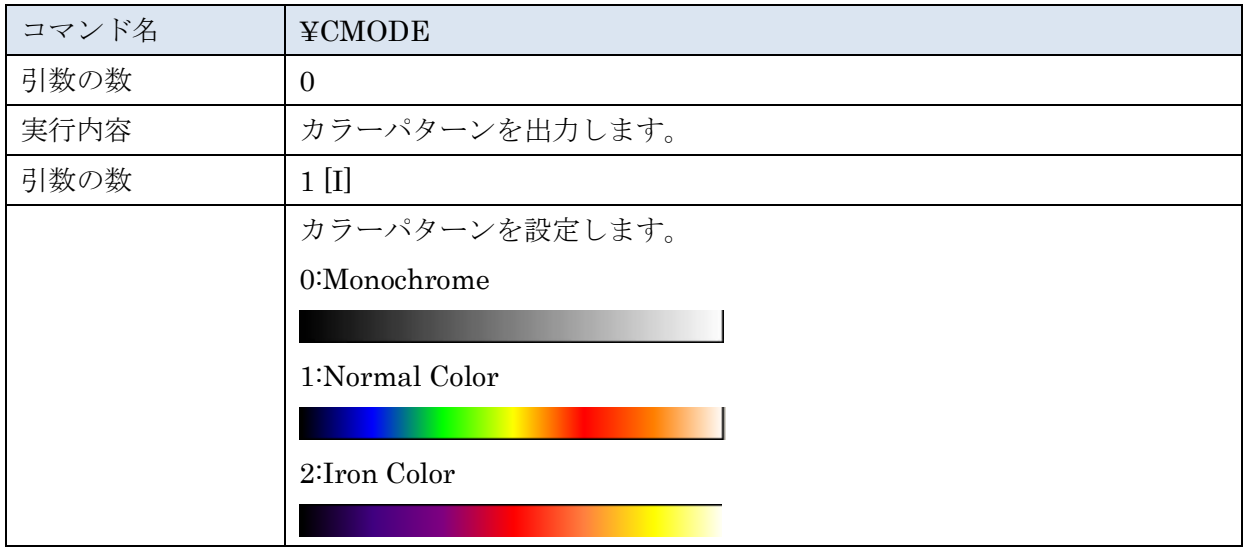

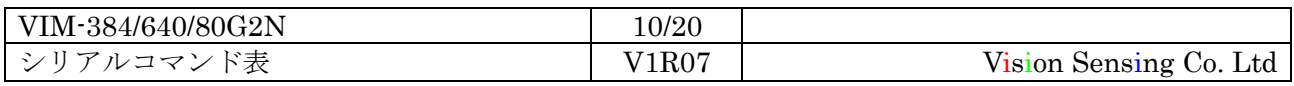

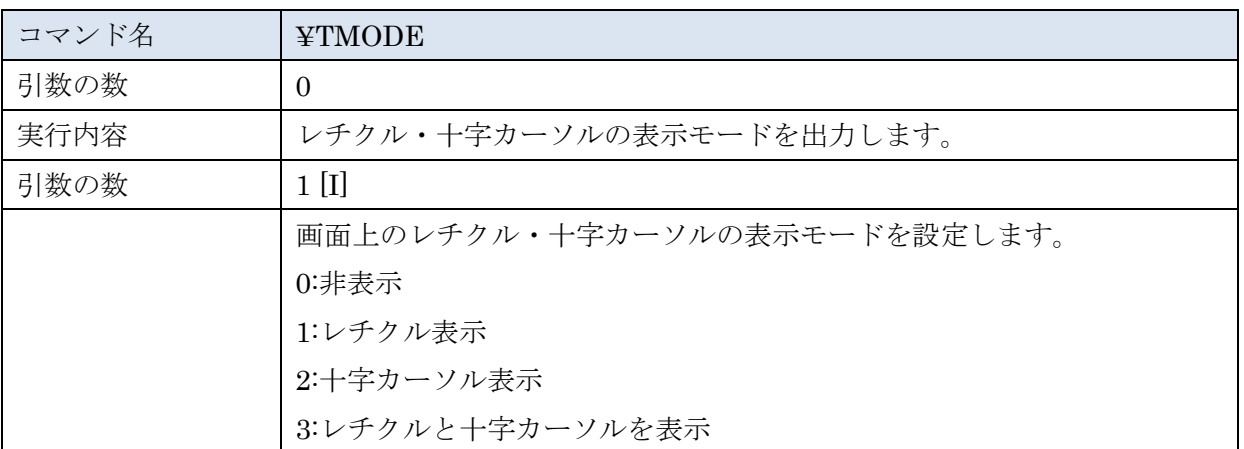

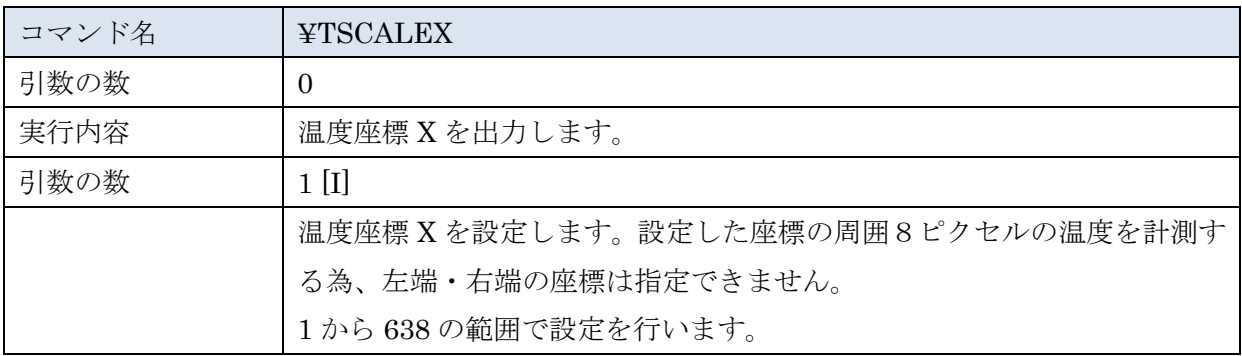

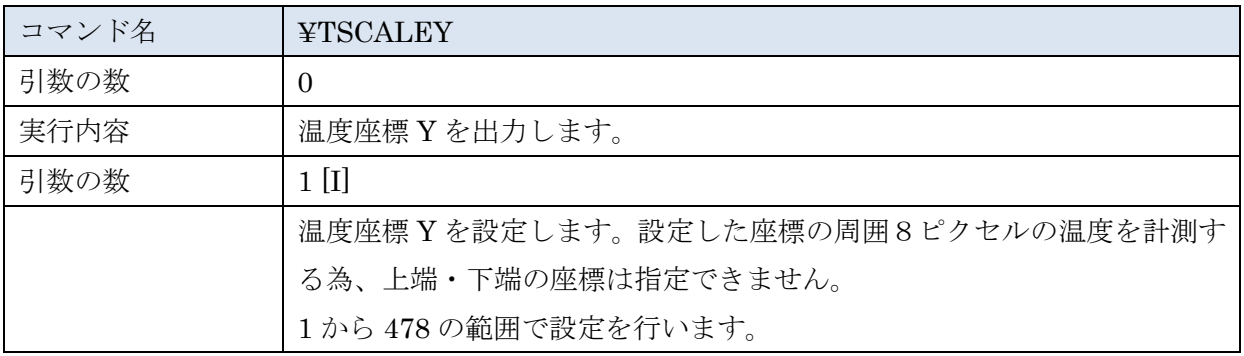

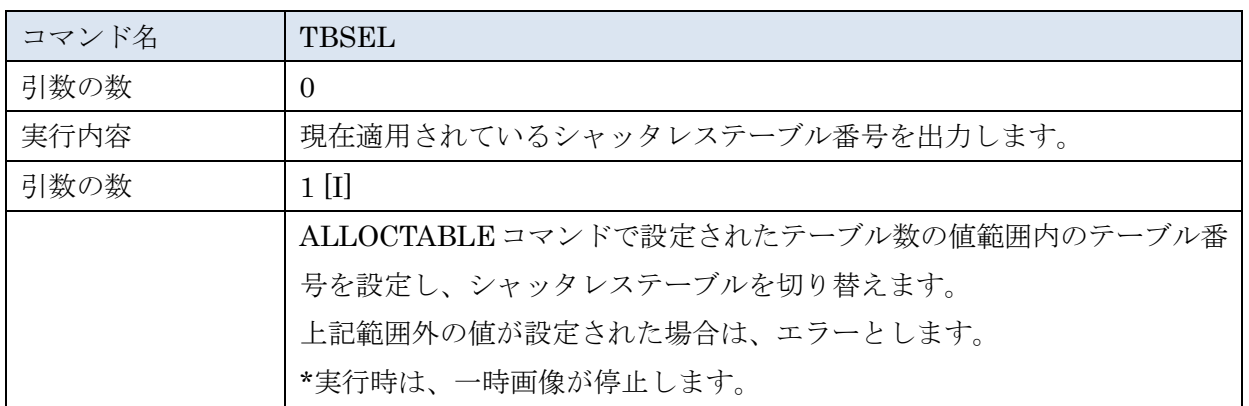

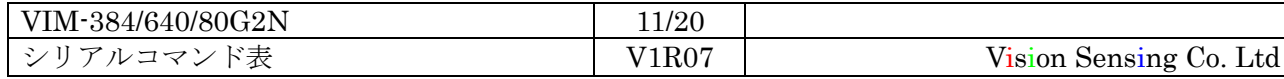

iii コマンド仕様書 2021/04/15 **Vision Sensing** 

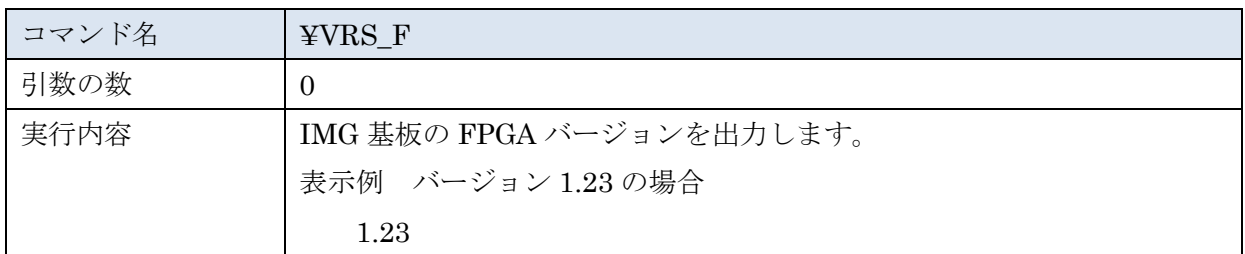

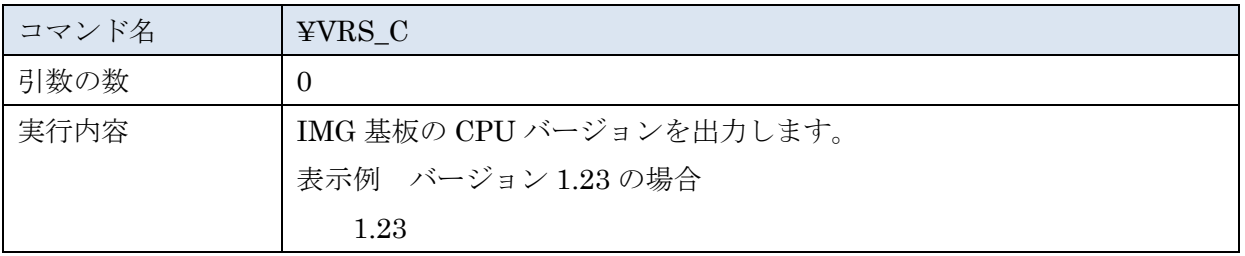

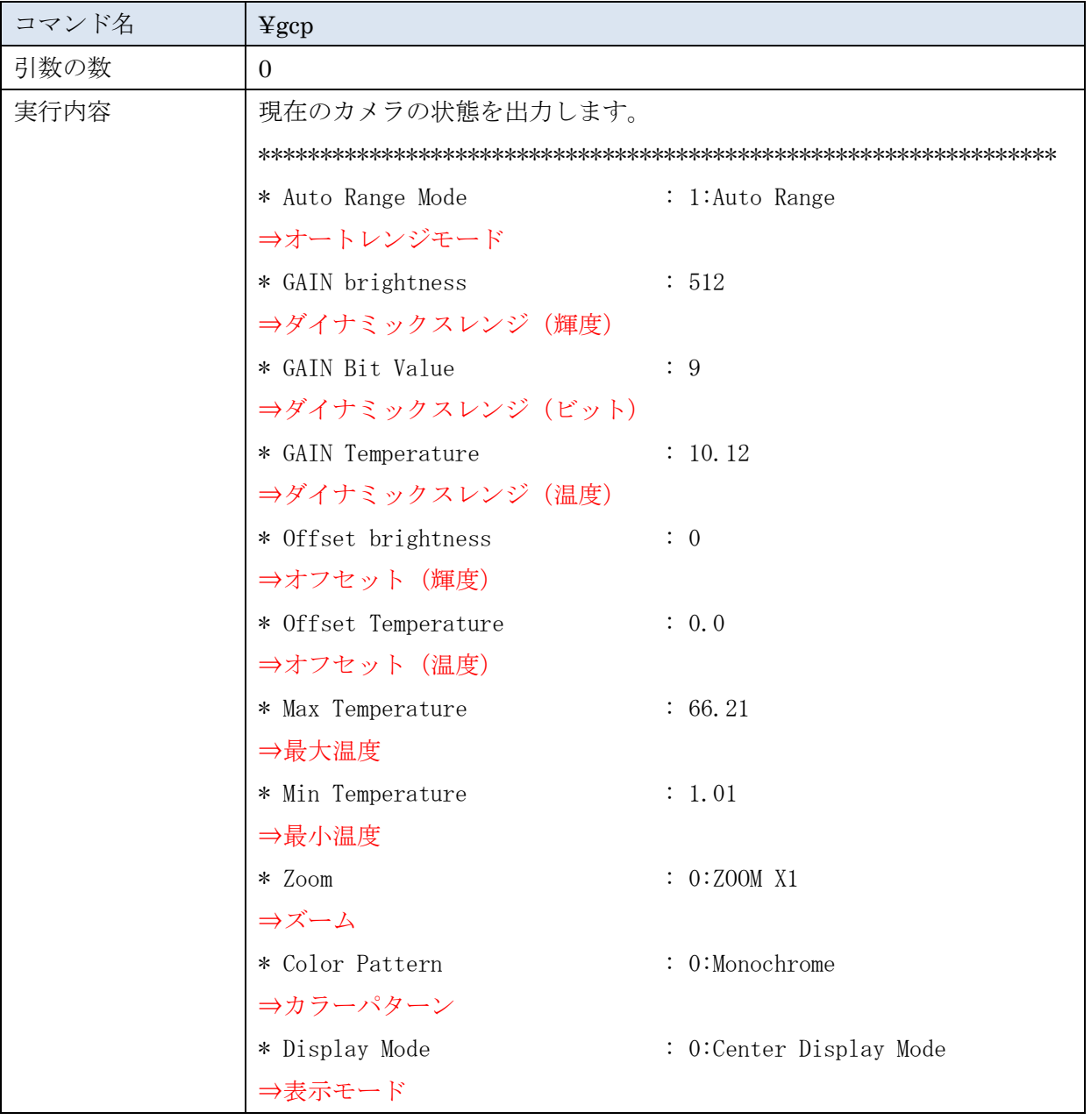

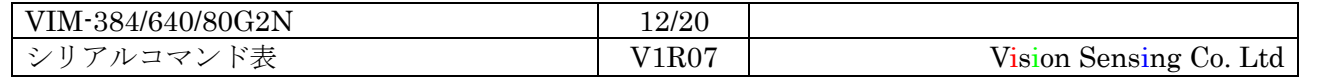

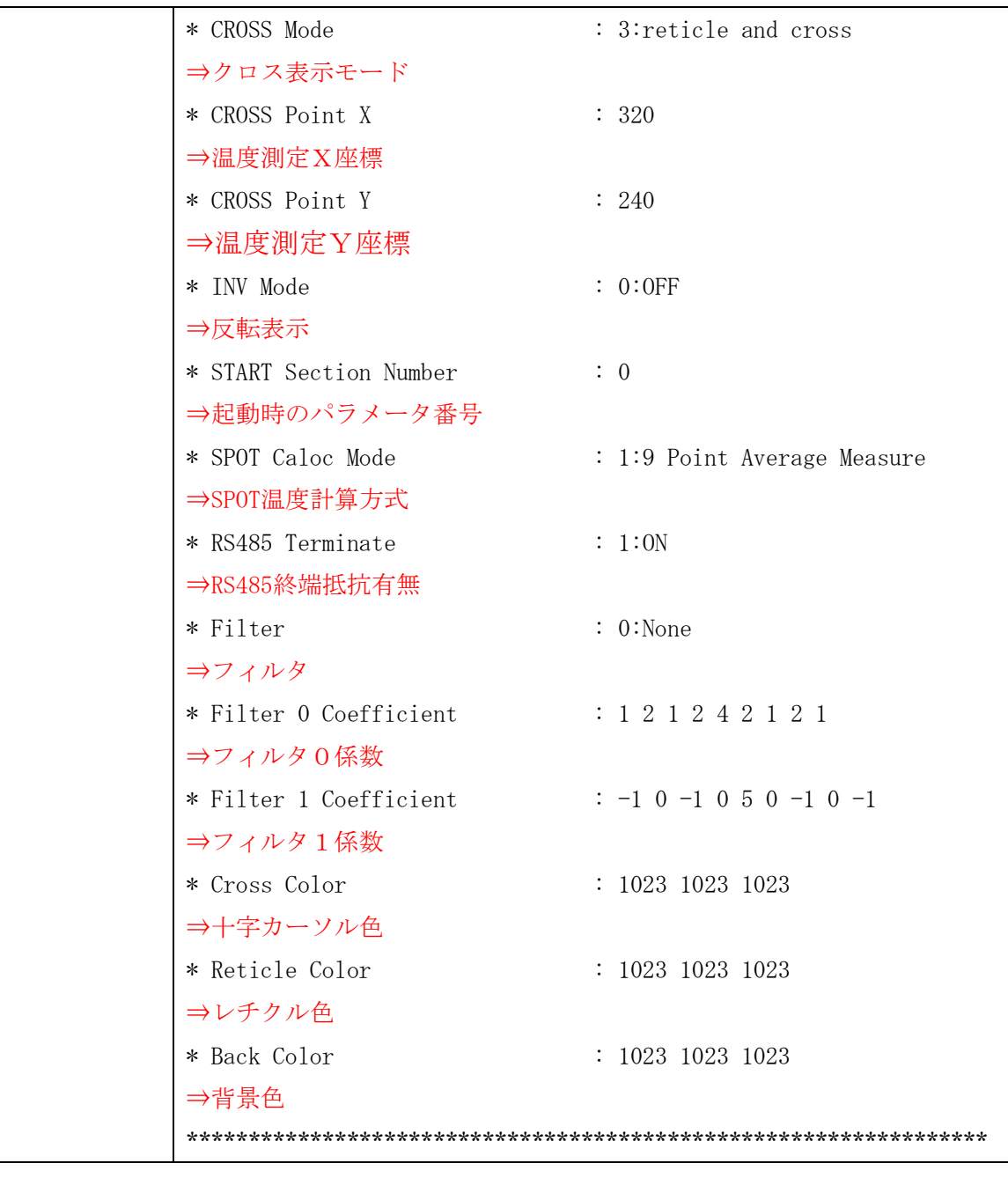

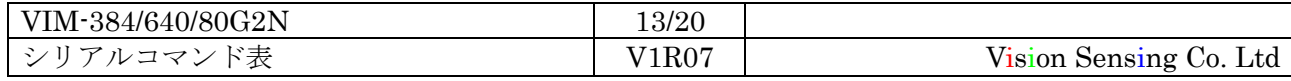

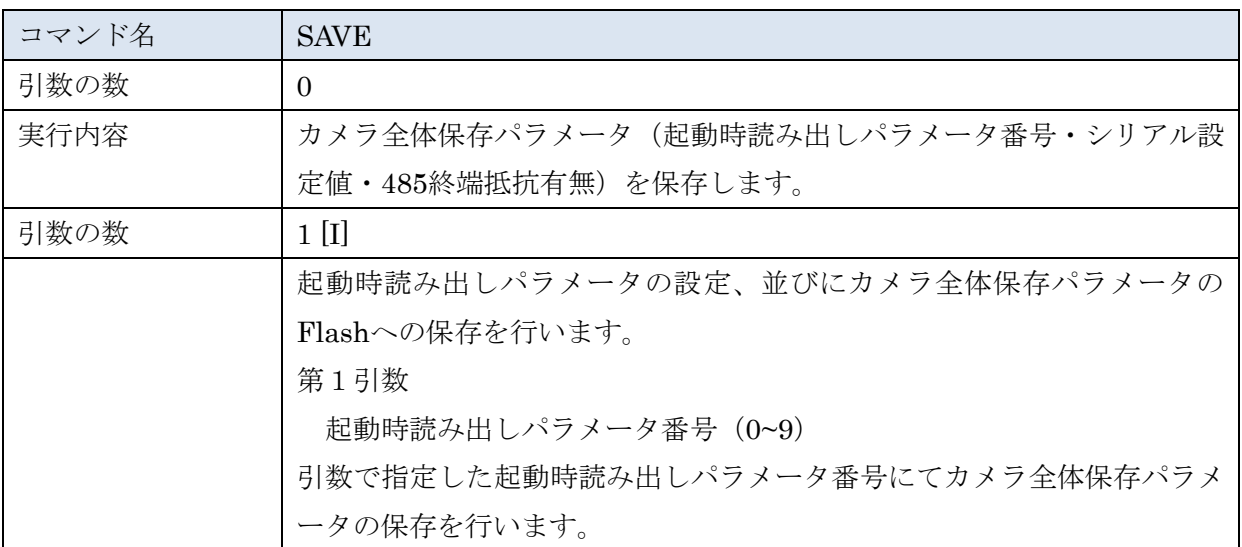

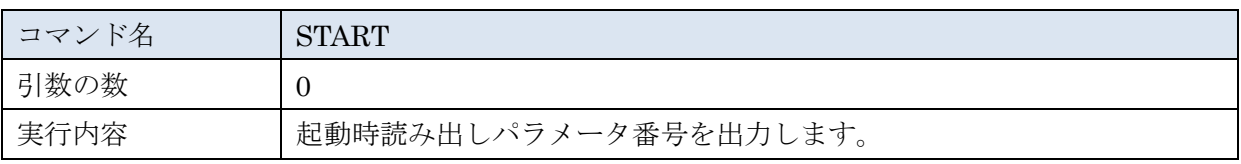

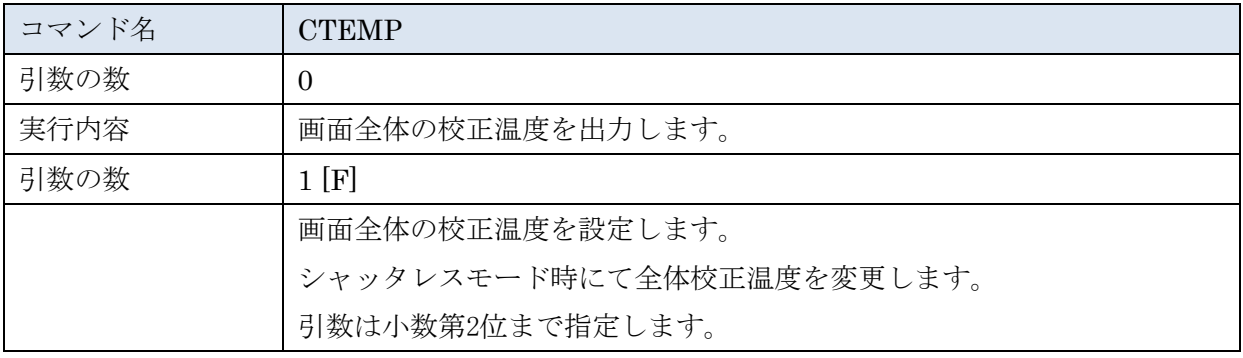

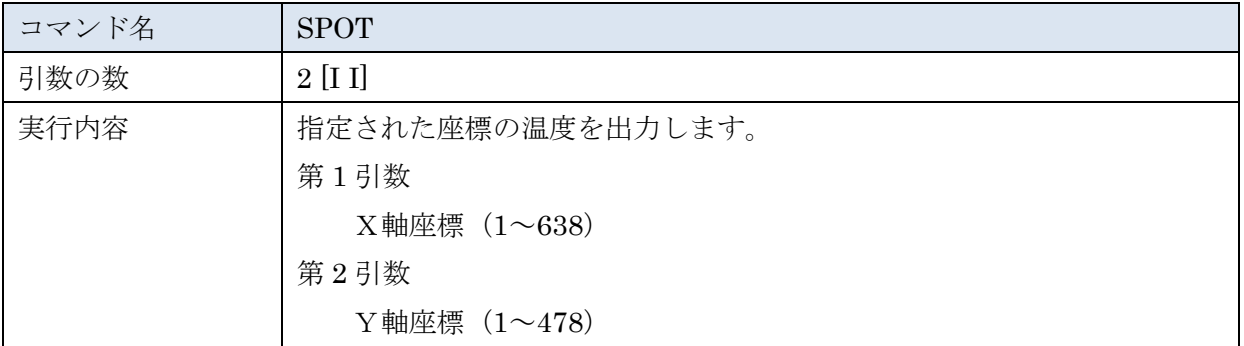

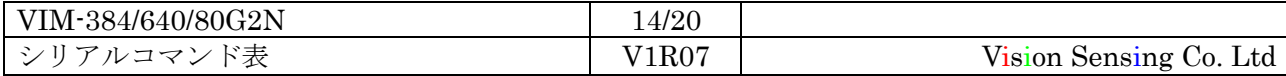

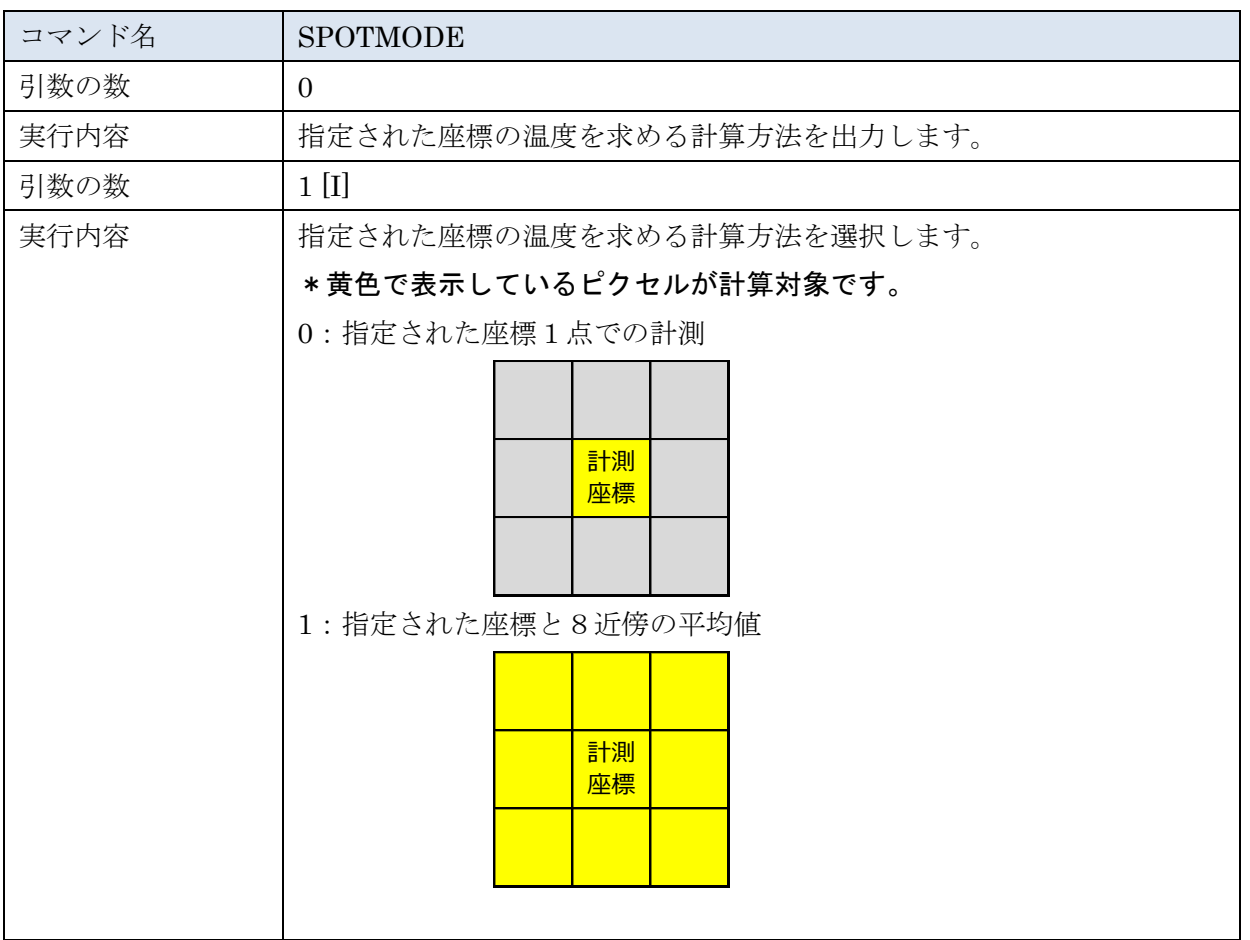

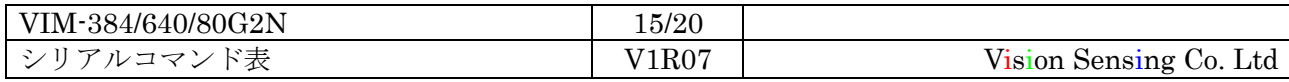

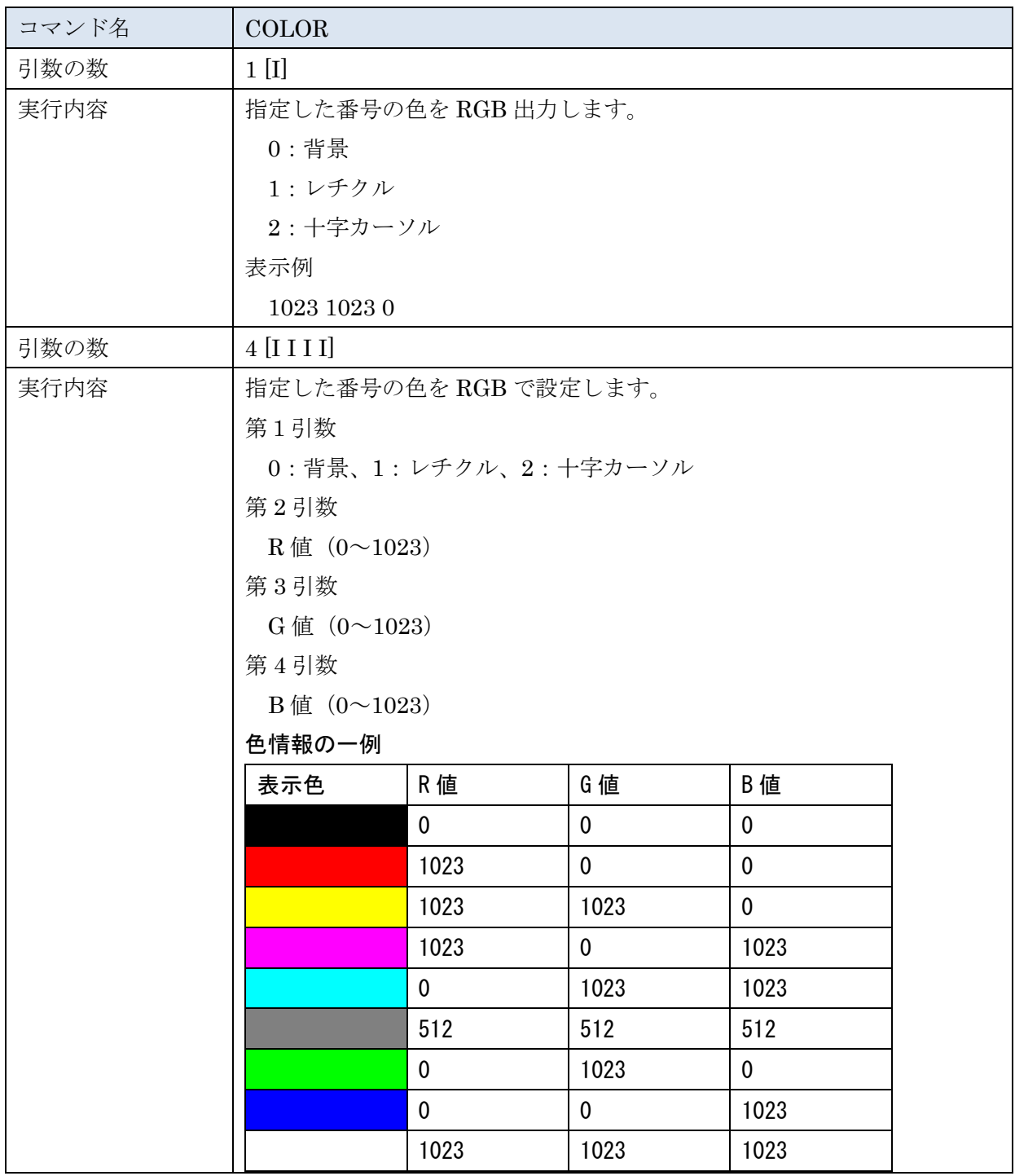

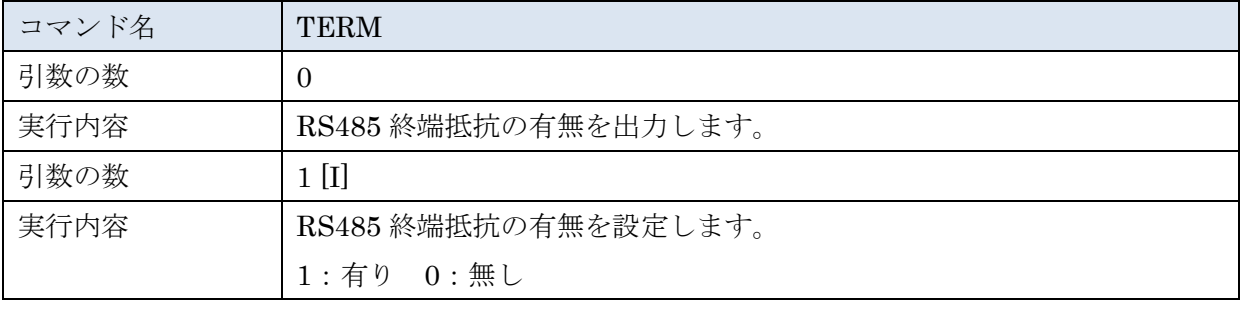

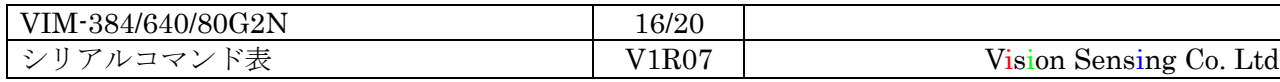

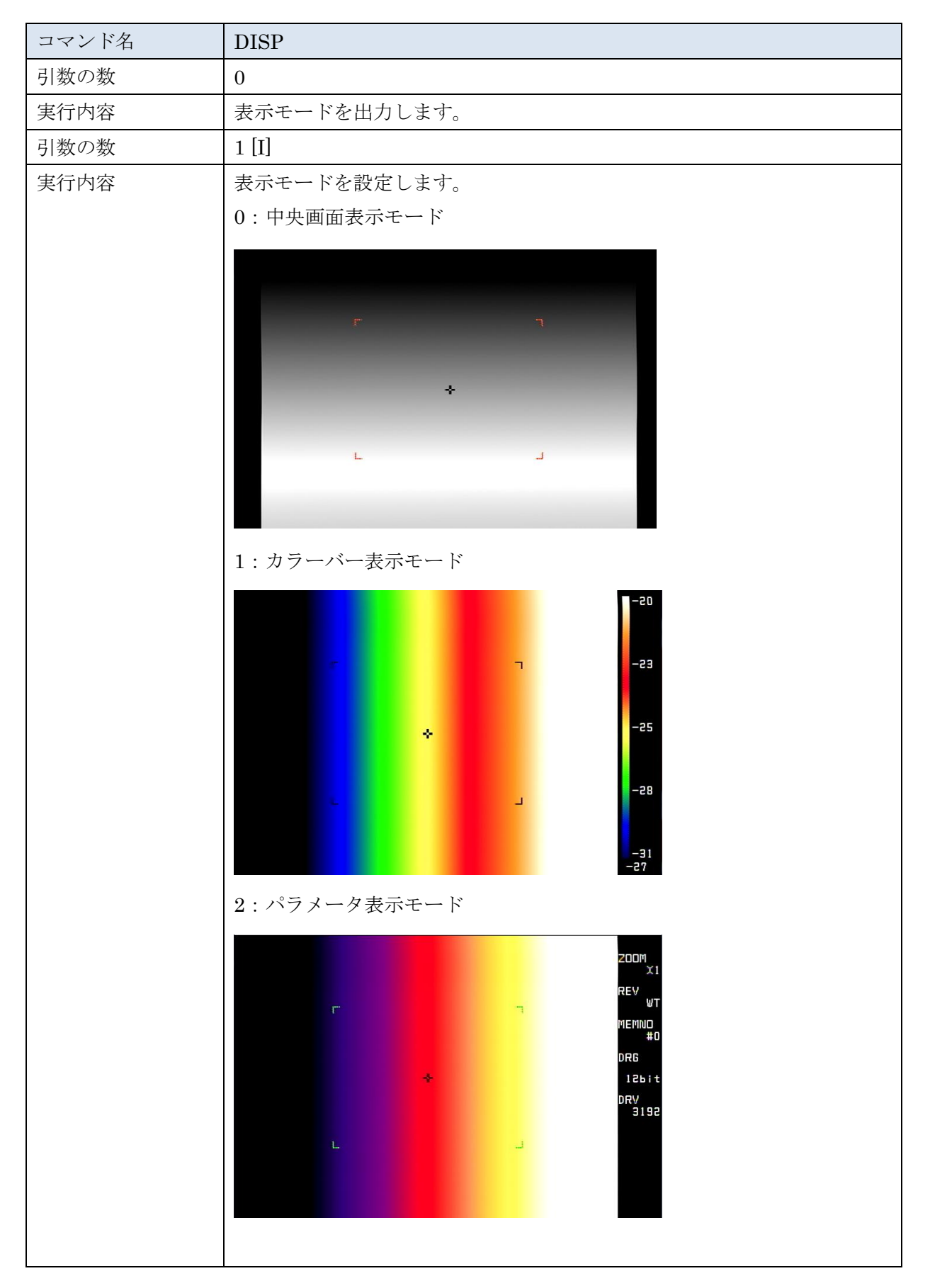

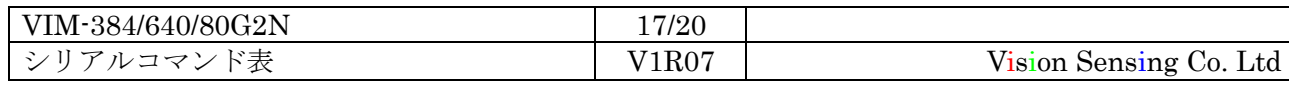

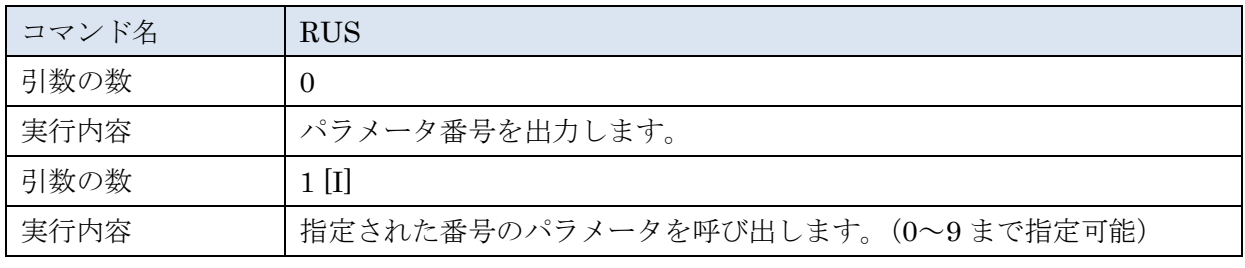

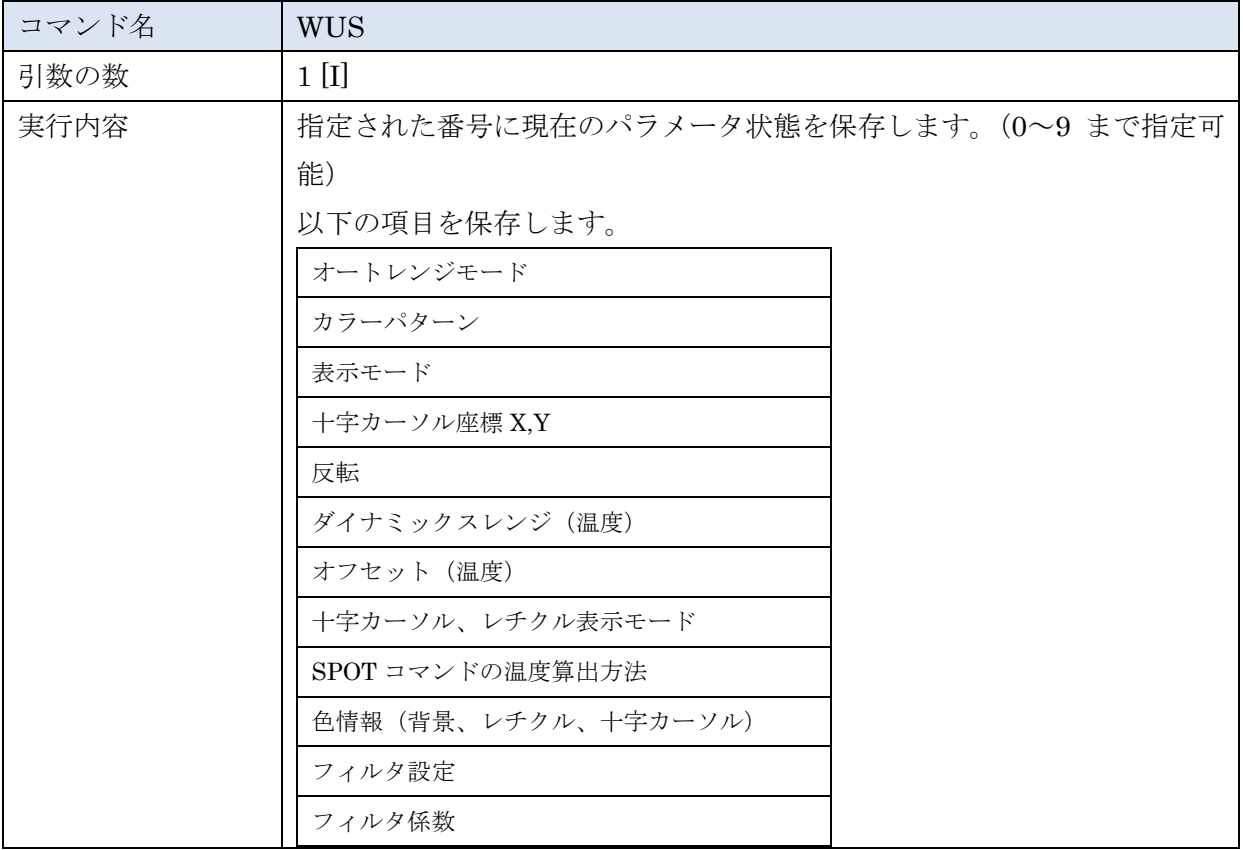

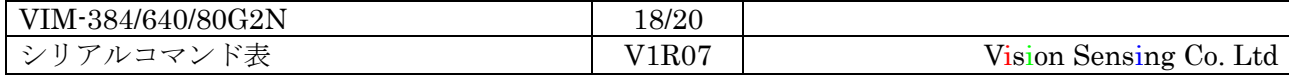

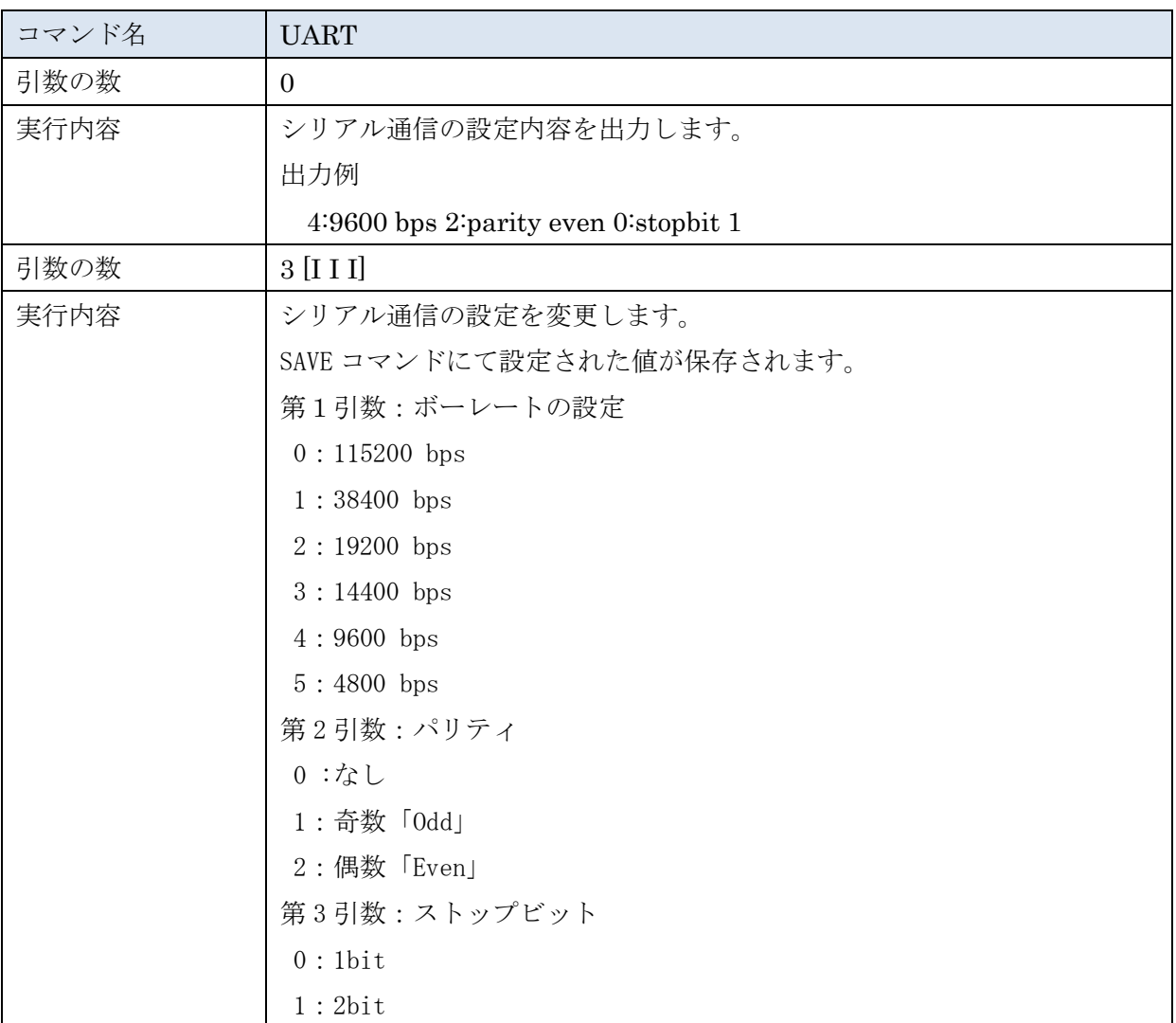

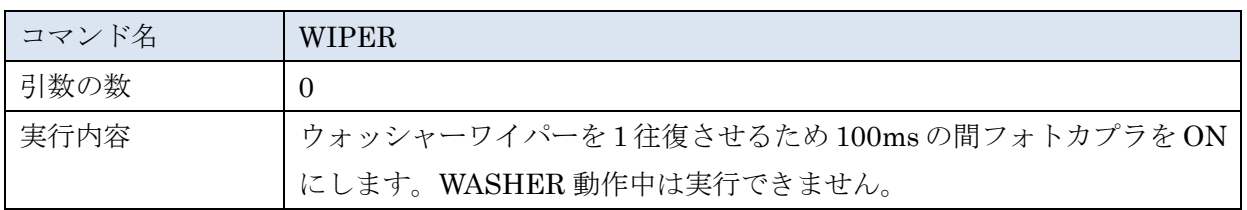

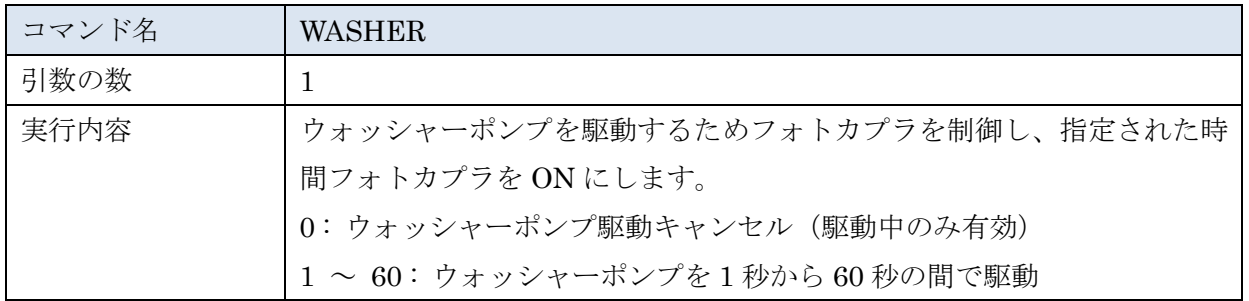

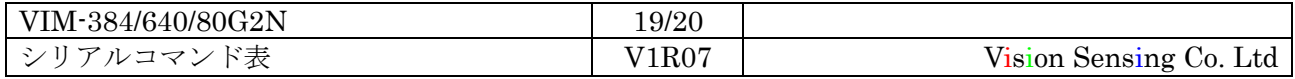

#### 4:改定履歴

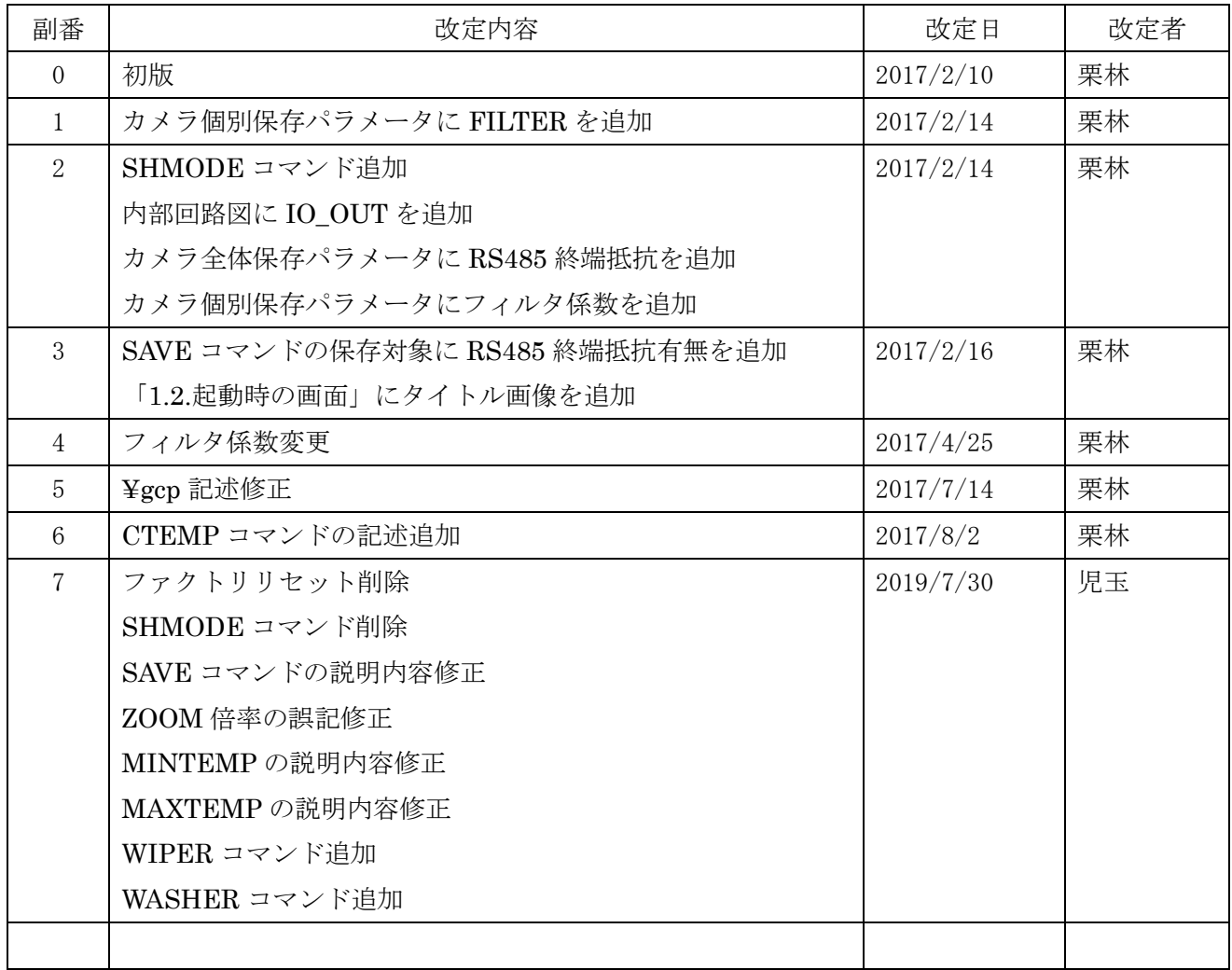

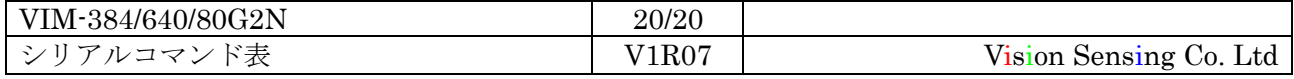